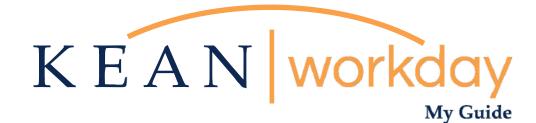

# Managing your Withholding Elections (W-4)

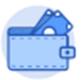

<u>This Kean Workday MyGuide is intended for the</u> <u>following users:</u>

All Kean University Employees

Kean University - Office of Human Resources - (908) 737 - 3300 - workday@kean.edu

## Managing your Tax Withholding Elections via the Pay Worklet

#### Step 1

From the home page, navigate to the Pay Worklet. The Worklet will open a new dashboard from which you can access your specific information. If you do not see this Worklet, click View All Apps.

| ood Morning, Keanu Coug                                                | ar                                                                                                |                                                                 |
|------------------------------------------------------------------------|---------------------------------------------------------------------------------------------------|-----------------------------------------------------------------|
| Awaiting Your Action                                                   | ht up on your tasks.                                                                              | Quick Tasks Request Absence View Academic Unit                  |
| Timely Suggestions                                                     | updates on your active items.                                                                     | My Payslips                                                     |
| Recommended for You                                                    |                                                                                                   | Your Top Apps<br>Time<br>Absence<br>Pay<br>Personal Information |
| Understand Your People Network<br>Based on your role<br>View Org Chart | Showcase Your Best Self with Your Profile<br>Based on your most popular actions<br>Manage Profile | 88 Yiew All Apps                                                |

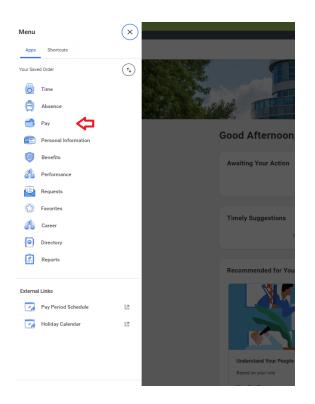

\*\*Note that not all homepages are the same, therefore your icon may not be in any particular location. The icon you are looking for says "Pay".

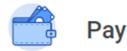

| Actions |                       |
|---------|-----------------------|
|         | Withholding Elections |
|         | Payment Elections     |
|         |                       |
|         |                       |
|         |                       |
|         |                       |
|         |                       |

#### Step 2

Once you click "Pay", a dashboard will open containing two sections "Action' and "View".

Click on Withholding Elections option under the Actions header.

\*\*Note that not all dashboards are the same, you may have more or less than the options show.

## **Witholding Elections**

| Withholding Election                                                  | S Keanu Cougar 🚥                                 |
|-----------------------------------------------------------------------|--------------------------------------------------|
| Home Address 1000 Cougar Way<br>Union, NJ 07083<br>United States of A | merica                                           |
| Federal Elections State Electi                                        | ons Local Elections Tax Allocations              |
| Company Kean University                                               |                                                  |
| Effective Date                                                        | 10/10/2023                                       |
| Lock In Letter                                                        |                                                  |
| Payroll Withholding Status                                            | Married filing jointly (or Qualifying widow(er)) |
| Multiple Jobs or Spouse Works                                         |                                                  |
| Total Dependent Amount                                                | 0.00                                             |
| Other Income                                                          | 0.00                                             |
| Deductions                                                            | 0.00                                             |
| Extra Withholding                                                     | 0.00                                             |
| Exempt                                                                |                                                  |
| Nonresident Alien                                                     |                                                  |
| Last Updated                                                          | 10/10/2023 04:07:23.237 PM                       |
| Last Updated By                                                       | Keanu Cougar                                     |
|                                                                       |                                                  |

Here is Keanu Cougar's view from the Withholding Elections screen.

**Federal Elections:** This tab will contain information regarding your Federal Tax Elections.

<u>State Elections:</u> This tab will contain information regarding your State Tax Elections.

\*\*Note: The Local Elections and Tax Allocation Tabs are not used.

Update

## Making Changes to your Federal Withholding Elections

#### Step 1

| Withholding Election                                                  | S Keanu Cougar 🚥                                 |                                     |
|-----------------------------------------------------------------------|--------------------------------------------------|-------------------------------------|
| Home Address 1000 Cougar Way<br>Union, NJ 07083<br>United States of A |                                                  |                                     |
| Federal Elections State Election                                      | ions Local Elections Tax Allocations             |                                     |
| Company Kean University                                               |                                                  | In the Federal Elections tab, click |
| Effective Date                                                        | 10/10/2023                                       | Update at the bottom.               |
| Lock In Letter                                                        |                                                  |                                     |
| Payroll Withholding Status                                            | Married filing jointly (or Qualifying widow(er)) |                                     |
| Multiple Jobs or Spouse Works                                         |                                                  |                                     |
| Total Dependent Amount                                                | 0.00                                             |                                     |
| Other Income                                                          | 0.00                                             |                                     |
| Deductions                                                            | 0.00                                             |                                     |
| Extra Withholding                                                     | 0.00                                             |                                     |
| Exempt                                                                |                                                  |                                     |
| Nonresident Alien                                                     |                                                  |                                     |
| Last Updated                                                          | 10/10/2023 04:07:23.237 PM                       |                                     |
| Last Updated By                                                       | Keanu Cougar                                     |                                     |
| Update                                                                |                                                  |                                     |

#### Step 2

#### **Complete Federal Elections**

| Worker           | Keanu Cougar             |
|------------------|--------------------------|
| Company *        | × Kean University ··· ∷≡ |
| Effective Date * | 10/11/2023               |
| ок               | Cancel                   |

View or change the effective date you wish to make the updates, then click OK on the next screen.

**\*\***Note: This action cannot be backdated.

### Step 3

# You will be able to make changes to your Federal Withholdings on the following screen.

| Company                                                                            | Kean University                                                                                  |                                                                                                    |
|------------------------------------------------------------------------------------|--------------------------------------------------------------------------------------------------|----------------------------------------------------------------------------------------------------|
|                                                                                    |                                                                                                  |                                                                                                    |
| Effective Date                                                                     | 10/11/2023                                                                                       |                                                                                                    |
| Name                                                                               | Keanu Cougar                                                                                     |                                                                                                    |
| Social Security Number<br>Address                                                  | (empty)<br>1000 Cougar Way<br>Union, NJ 07083<br>United States of America                        |                                                                                                    |
| W-4 Data                                                                           |                                                                                                  |                                                                                                    |
| View Blank For                                                                     | m                                                                                                |                                                                                                    |
| Step 1:                                                                            |                                                                                                  |                                                                                                    |
| Marital Status *                                                                   |                                                                                                  |                                                                                                    |
| Complete Steps 2-4 ONL                                                             | Y if they apply. See page 2 for more information on each step, who can claim exemption from      | m withholding, when to use the estimator at www.irs.gov/W4App, and privacy.                                                                            |
| Step 2:                                                                            |                                                                                                  |                                                                                                    |
| Multiple Jobs or Spo                                                               | use Works                                                                                        |                                                                                                    |
| Complete this step if yo                                                           | u (1) hold more than one job at a time, or (2) are married filing jointly and your spouse also w | orks. The correct amount of withholding depends on income earned from all of these jobs.                                                               |
| Do only one of the follow<br>(a) Reserved for future u<br>(b) Use the Multiple Job | ise.<br>s Worksheet on page 3 and enter the result in Step 4(c) below; or                        | generally more accurate than (b) if pay at the lower paying job is more than half of the pay at the higher paying job. Otherwise, (b) is more accurate |
|                                                                                    | sloyment income, see page 2.                                                                     | успешку плоте вообщие или (о) и рау всиле лите: раулу рок и плоте или плите и иле рау всиле пурте раулу рок, очлетилец (о) и плоте вообщие             |
| Complete Steps 3-4(b) o                                                            | n Form W-4 for only ONE of these jobs. Leave those steps blank for the other jobs. (Your wit     | hholding will be most accurate if you complete Steps 3-4(b) on the Form W-4 for the highest paying job.)                                               |
| Step 3:                                                                            |                                                                                                  |                                                                                                    |
| Claim Dependents                                                                   |                                                                                                  |                                                                                                    |
| If your total income will                                                          | be \$200,000 or less (\$400,000 or less if married filing jointly):                              |                                                                                                    |
|                                                                                    |                                                                                                  |                                                                                                    |
| Number of Qualifying                                                               | g Children Under Age 17 0                                                                        |                                                                                                    |
| ок                                                                                 | Cancel                                                                                           |                                                                                                    |
|                                                                                    |                                                                                                  |                                                                                                    |
|                                                                                    | ·                                                                                                |                                                                                                    |
| ep 5:                                                                              |                                                                                                  |                                                                                                    |
| gal Notice                                                                         | Your Name and Password are considered                                                            |                                                                                                    |
|                                                                                    | 1. Under penalties of perjury, I declare th                                                      | Please make sure to check off the "I                                                                                                    |
|                                                                                    | 2. You understand that your payroll tax                                                          | Flease make sure to check on the T                                                                                                    |
|                                                                                    | 3. You understand that all submissions                                                           | Agree" box at the bottom of the page                                                                                                    |
|                                                                                    | If you do not wish to use the electronic                                                         | • • •                                                                                                    |
|                                                                                    | The form is not valid without a signature                                                        | before clicking Submit to save change                                                                                                    |
| gree                                                                               | *                                                                                                |                                                                                                    |
|                                                                                    | •                                                                                                |                                                                                                    |
|                                                                                    |                                                                                                  |                                                                                                    |
|                                                                                    |                                                                                                  |                                                                                                    |

## Step 1

### Click on the State Elections tab and click Update at the bottom of the screen.

| e Address                          | 1000 Cougar<br>Union, NJ 07<br>United States | 083                       |               |                         |                      |                         |                   |        |                |                   |                      |              |                 |                                             |
|------------------------------------|----------------------------------------------|---------------------------|---------------|-------------------------|----------------------|-------------------------|-------------------|--------|----------------|-------------------|----------------------|--------------|-----------------|---------------------------------------------|
| deral Electi                       | ons State                                    | Elections Local Elections | Tax Al        | locations               |                      |                         |                   |        |                |                   |                      |              |                 |                                             |
| ome State                          | New Jersey                                   |                           |               |                         |                      |                         |                   |        |                |                   |                      |              |                 |                                             |
| ork State                          | New Jersey                                   |                           |               |                         |                      |                         |                   |        |                |                   |                      |              |                 |                                             |
| mpany                              | Kean University                              |                           |               |                         |                      |                         |                   |        |                |                   |                      |              |                 |                                             |
|                                    |                                              |                           |               |                         |                      |                         |                   |        |                |                   |                      |              |                 |                                             |
| tate Wi                            | thholding                                    |                           |               |                         |                      |                         |                   |        |                |                   |                      |              |                 |                                             |
| w Jersey V                         | Vithholding 1 iter                           | n                         |               |                         |                      |                         |                   |        |                |                   |                      |              |                 | x III = n. 🗆 ." III                         |
| w Jersey V<br>State WH<br>Election | Vithholding 1 iter<br>Effective Date         | n<br>Marital Status       | Rate<br>Table | Number of<br>Allowances | Additional<br>Amount | Form<br>NJ-165<br>Filed | Lock In<br>Letter | Exempt | MSRR<br>Exempt | Domicile<br>State | No<br>Wage/No<br>Tax | Last Updated | Last Updated By | 원 표 도 대 대 대 문 문 문 문 문 문 문 문 문 문 문 문 문 문 문 문 |

### Step 2

#### **Complete State and Local Withholding Elections**

| Worker                | Keanu Cougar            |    |  |  |  |
|-----------------------|-------------------------|----|--|--|--|
| Company               | * X Kean University …   | ∷≡ |  |  |  |
| Effective Date        | * 10/11/2023            |    |  |  |  |
| State                 | * × New Jersey          | ∷≡ |  |  |  |
| Withholding Form Type | * × NJ-W4 - Withholding | ∷≡ |  |  |  |
| OK Cancel             |                         |    |  |  |  |

View or change the effective date you wish to make the updates, then click OK on the next screen.

\*\*Note: This action cannot be backdated.

#### Complete State and Local Withholding Elections

| Company                | Kean University                                                                                                    |                                   |  |  |  |
|------------------------|----------------------------------------------------------------------------------------------------|-----------------------------------|--|--|--|
| Effective Date         | 10/11/2023                                                                                                    | Make your changes on the          |  |  |  |
| Name                   | Keanu Cougar                                                                                                    | Make your changes on the          |  |  |  |
| State                  | New Jersey                                                                                                    | following screen. Don't forget to |  |  |  |
| Social Security Number | (empty)                                                                                                    | click the "I Agree" box before    |  |  |  |
| Address                | 1000 Cougar Way<br>Union, NJ 07083<br>United States of America                                                                                                    | Submitting your changes.          |  |  |  |
| New Jersey NJ          |                                                                                                    |                                   |  |  |  |
| Rate Table             |                                                                                                    | Once the changes are submitted    |  |  |  |
| Number of Allowance    | s 0                                                                                                    | you will be all done!             |  |  |  |
| Additional Amount      | 0.00                                                                                                    |                                   |  |  |  |
| Exempt                 |                                                                                                    |                                   |  |  |  |
| Legal Notice           | Your Name and Password are considered as your "Electronic Sig                                                                                                    |                                   |  |  |  |
|                        | <ol> <li>Under penalties of perjury, you declare that you have examined</li> <li>You understand that your payroll tax withholding election is a I</li> <li>You understand that all submissions are contingent upon acce</li> <li>If you do not wish to use the electronic signature option, print a p</li> <li>The form is not valid without a signature.</li> </ol> |                                   |  |  |  |
|                        | -<br>Under penalties of perjury, I certify that I am entitled to the numb                                                                                                    |                                   |  |  |  |
| I Agree                | *                                                                                                    |                                   |  |  |  |
|                        |                                                                                                    |                                   |  |  |  |
| ок                     | Cancel                                                                                                    |                                   |  |  |  |

# For Tax Withholdings and Deductions related questions you may reach out to our Payroll Team via email at <a href="mailto:payroll@kean.edu">payroll@kean.edu</a>

Please note that we cannot give advice on how to complete a W-4. You will need to consult a tax professional to determine the most appropriate selections for your personal situation.